# Pads

Lush Pad Synthesizer

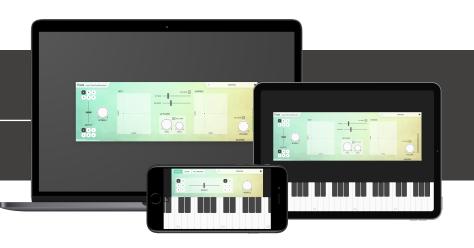

### Welcome!

This is the user manual for **Pads**, a Pad Synthesizer instrument plug-in available for iPad (AUv3 / Standalone) and Mac & Windows (AU/VST). It has been designed and developed by Klevgrand, a small studio in Stockholm, Sweden. Pads is a wavetable synth with a noise/ grain generator and a high-cut filter. With a carefully developed "wobbler" that de-tunes the waveforms and makes very small inconsistencies to several internal parameters, plus a nice sounding chorus, this synthesizer is able to create some really interesting and non-statical pad sounds.

#### LICENSING (DESKTOP ONLY)

Until unlocked, the plug-in will output 1 second of silence now and then. To unlock the full version, click the Demo label (top left corner) and type/paste your license key.

#### **IPHONE VERSION**

For screen size reasons, the iPhone version is slightly different than the desktop and iPad version.

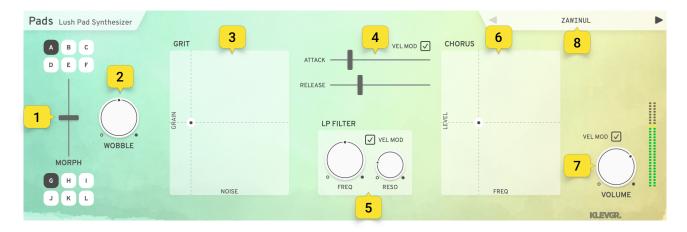

### User interface

#### 1. WAVE SELECTOR

A B C D E F Wave A selector G H I J K L Wave B selector

Click one of the upper characters (A-F) to select waveform A, and one of the lower characters (G-L) to select waveform B. Fade between the two selected waveforms by dragging the Morph slider.

#### 2. WOBBLE

Controls amount of de-tune/filter inaccuracy. Use it for some analog character.

#### 3. GRIT

Drag horizontally to add white noise and upwards to add some more irrational noise/grain. (Fun fact: the grain waveform is a sampled tone wheel from a broken Hammond Organ)

#### 4. ENVELOPE

| Attack  | Sets attack time                                        |  |  |
|---------|---------------------------------------------------------|--|--|
| Vel Mod | If set, attack time will get modulated by MIDI velocity |  |  |
| Release | Sets release time                                       |  |  |

#### 5. FILTER

| Hi-cut  | Sets the base high cut filter frequency                      |  |  |
|---------|--------------------------------------------------------------|--|--|
| Reso    | Sets the base resonance                                      |  |  |
| Vel Mod | If set, high cut frequency will be affected by MIDI velocity |  |  |

#### 6. CHORUS

Drag upwards to add some chorus to the sound.

#### 7. VOLUME

Sets the volume. If VEL MOD is set, the volume will be modulated by MIDI velocity.

### 8. PRESETS

Click the preset name to open the Preset Manager, which allows for storing and reading user created presets, as well as loading factory presets.

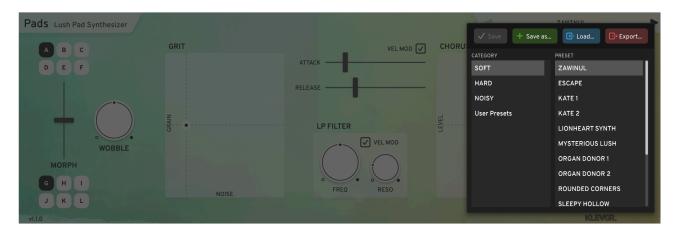

## MIDI map

All parameters can be altered via MIDI messages:

| CC# | Parameter          | CC# | Parameter                  |
|-----|--------------------|-----|----------------------------|
| 7   | Main Volume        | 21  | High cut resonance         |
| 14  | Wave A selector    | 22  | Attack time                |
| 15  | Wave B selector    | 23  | Release time               |
| 16  | Wave Morph         | 24  | Chous amount               |
| 17  | Wobble amount      | 25  | Attack VEL MOD             |
| 18  | Noise level        | 26  | High cut frequency VEL MOD |
| 19  | Grain level        | 27  | Volume VEL MOD             |
| 20  | High cut frequency |     |                            |

# Specifications / System requirements

| Мас                   | Windows            | iOS                       |
|-----------------------|--------------------|---------------------------|
| 64 bit AU/VST plug-in | 64 bit VST plug-in | AUv3 plug-in / Standalone |
| macOS 10.10+          | Windows 7+         | iPad Air 2 or better      |
| OpenGL                | SP1 or higher      | iOS 9.3+                  |

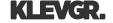